## **John Bean VAG Specs Update Installation Instructions**

These instructions explain the process of installing updates to both the Pro32 Aligner Vehicle Specifications after the install package has been downloaded from the dealer network. No additional programs are needed for the unpacking and installing of the downloaded files. The installation package is in a self-extracting Microsoft Installer (MSI) package. The file names may vary, but in the following example the software file name is: *SpecsInstall\_VAG\_DEC\_2011.exe*. After downloading from the dealer network, simply double-click the file from Windows Explorer or the Windows desktop if it was downloaded there.

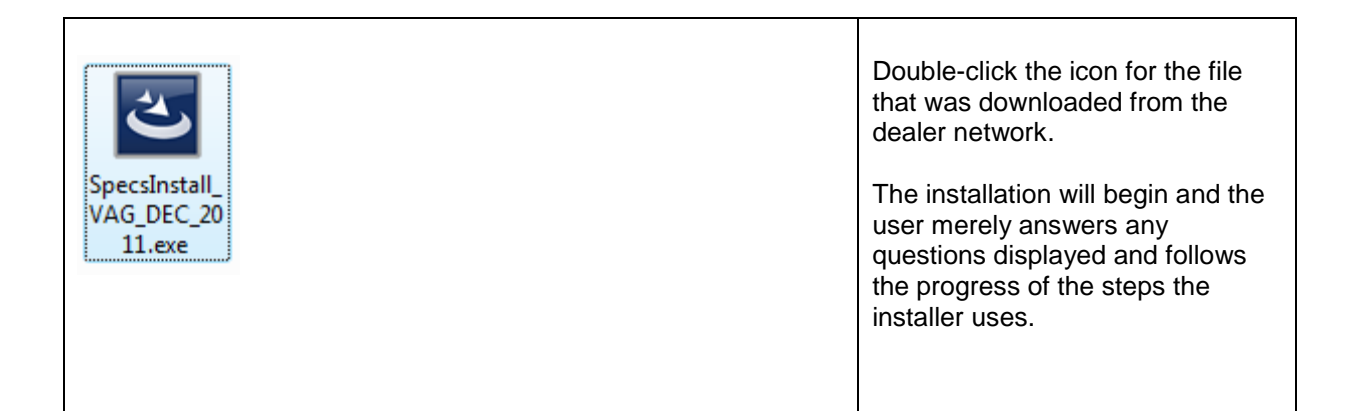

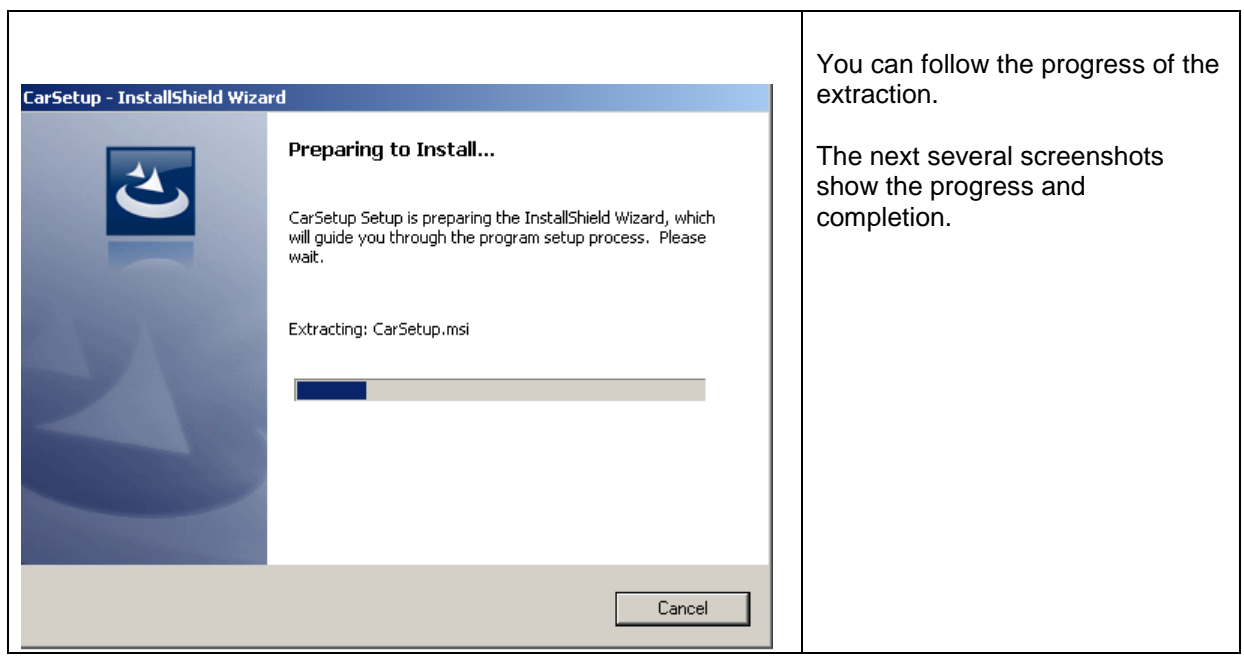

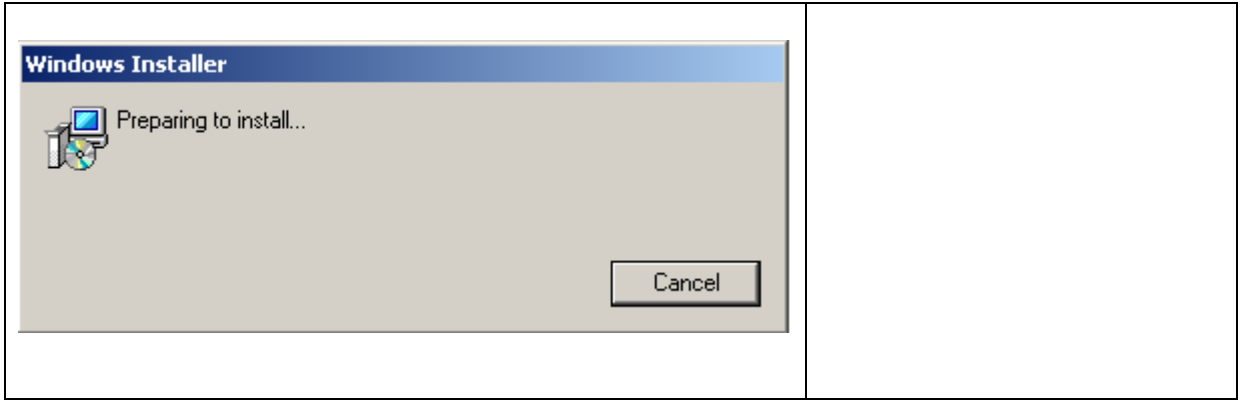

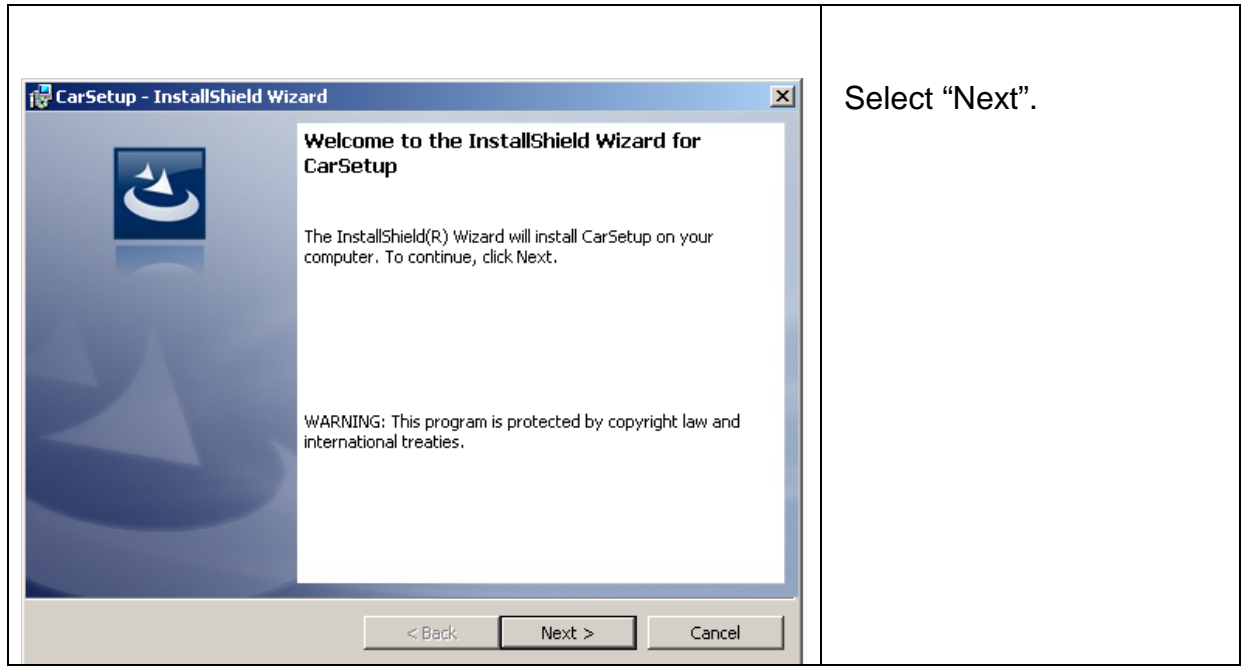

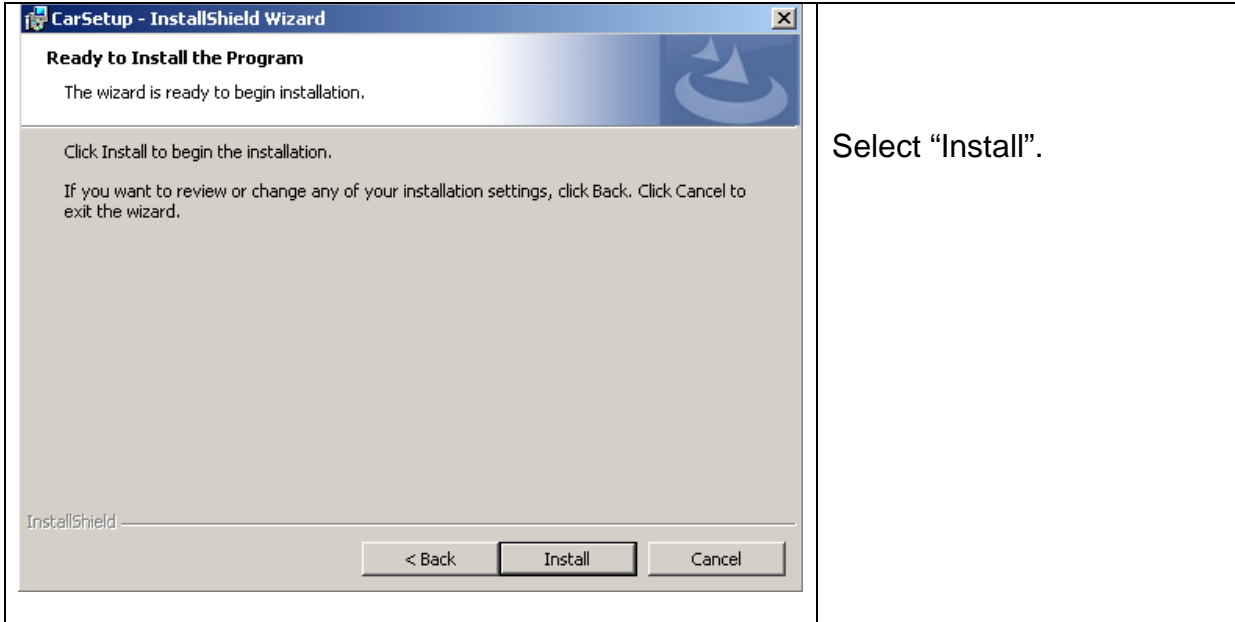

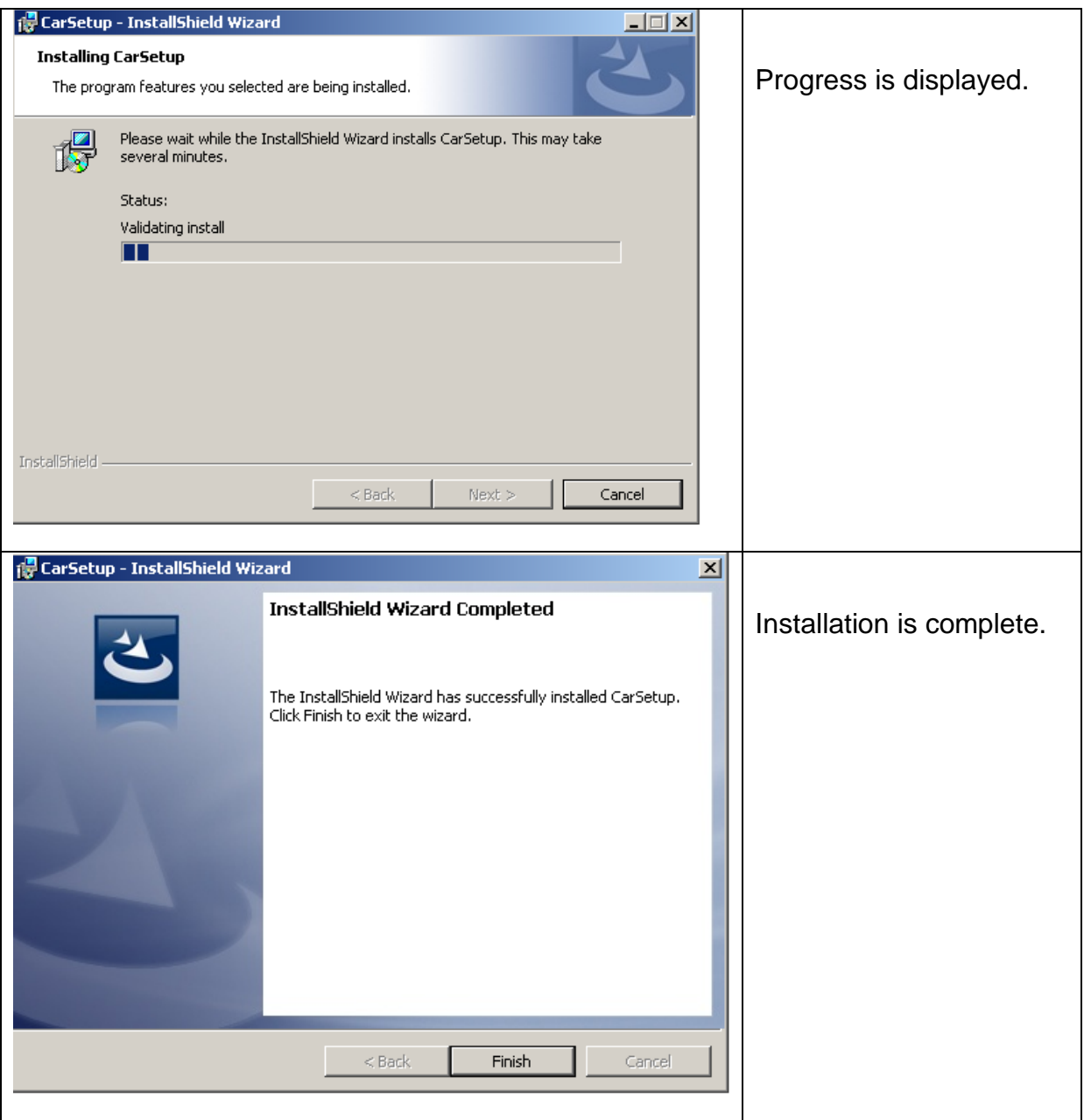